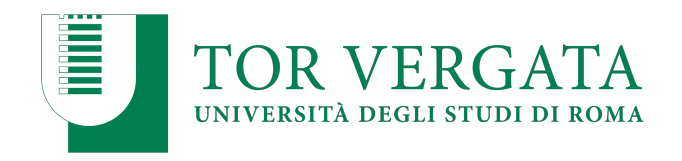

## **ALLEGATO 1**

#### **PROCEDURE RELATIVE AI TRASFERIMENTI DA ALTRI ATENEI O PASSAGGI DA ALTRI CORSI DI LAUREA**

**Per confermare il posto in graduatoria, la procedura di trasferimento o di passaggio di corso dovrà essere effettuata secondo le modalità di seguito riportate, entro la scadenza prevista per le immatricolazioni.**

### **PUNTO A**

#### **TRASFERIMENTO IN INGRESSO DA ALTRO ATENEO (Studenti che hanno sostenuto la prova e sono risultati vincitori)**

Gli studenti che hanno partecipato alla Selezione e sono risultati inseriti utilmente in graduatoria, dovranno procedere all'inoltro della domanda di trasferimento in ingresso secondo la seguente modalità:

- 1. Collegarsi al sito dei Servizi on-line: http://delphi.uniroma2.it;
- 2. Selezionare dall' Area Studenti, Riquadro **2** "trasferimento da altro Ateneo (in entrata)"
- 3. Selezionare **b** "domanda di trasferimento in ingresso" => **b.1** "compila la domanda di trasferimento" => "Corso di studi in presenza" => "Scienze" => "Corso di laurea";
- 4. Inserire i dati;
- 5. Stampare la domanda di trasferimento in ingresso con il CTRL assegnato;
- 6. Ripetere il percorso ed effettuare **b.2** "conferma trasferimento" inserendo codice fiscale e il CTRL assegnato;

#### **N.B. UNA COPIA DELLA DOMANDA DI TRASFERIMENTO STAMPATA DEVE ESSERE PRESENTATA ALLA SEGRETERIA STUDENTI DI SCIENZE ENTRO LE DATE DI SCADENZA PER LE IMMATRICOLAZIONI PREVISTE NEL BANDO**.

Ø **La consegna della copia della domanda di trasferimento entro il termine indicato garantisce la conferma del posto in graduatoria.**

Lo studente potrà successivamente regolarizzare l'iscrizione seguendo le istruzioni di seguito riportate.

Dopo aver presentato la domanda di trasferimento presso l'Università di provenienza, calcolando il tempo di lavorazione della pratica e della sua successiva trasmissione, si potrà controllare lo stato del trasferimento:

- 1. Collegarsi al sito dei Servizi on-line: http://delphi.uniroma2.it;
- 2. Selezionare dall' Area Studenti, Riquadro **2** "trasferimento da altro Ateneo (in entrata)"

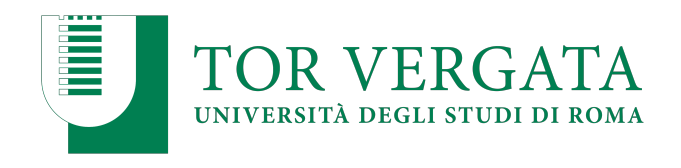

3. Selezionare **b** "domanda di trasferimento in ingresso" => **b.5** "controlla stato del trasferimento" => inserire il codice fiscale e il CTRL.

Quando il processo di trasferimento risulta concluso (ovvero quando la Segreteria Studenti ha ricevuto il foglio di congedo dall'Università di provenienza) si può procedere all'immatricolazione.

#### **PASSAGGIO IN INGRESSO DA UN ALTRO CORSO DI LAUREA DELL'ATENEO DI TOR VERGATA (Studenti che hanno sostenuto la prova e sono risultati vincitori)**

Gli studenti che hanno partecipato alla Selezione e sono risultati inseriti utilmente in graduatoria, dovranno procedere all'inoltro della domanda di passaggio in ingresso secondo la seguente modalità:

1. Collegarsi al sito dei Servizi on-line: http://delphi.uniroma2.it;

2. Selezionare dall' Area Studenti Riquadro 4 "gestione on line della carriera"

3. Selezionare dal menu a disposizione il link "richiesta di passaggio di corso" ed eseguire la procedura segnalando eventuali esami già superati che ancora non fossero stati acquisiti su totem

4. Stampare la domanda di passaggio ed il relativo bollettino;

5. Pagare l'importo dovuto tramite il sistema PagoPa, modalità che consente di effettuare il pagamento attraverso una pluralità di canali, fisici o online. Ulteriori informazioni sulle modalità di pagamento sono disponibili al seguente link: http://studenti.uniroma2.it/pagamento/

6. Collegarsi nuovamente al sito dei Servizi on-line, quindi procedere con la convalida del pagamento attraverso il pulsante "Convalida PagoPA". Solo dopo aver convalidato il pagamento la Segreteria studenti può ricevere on-line la domanda di passaggio.

La Segreteria studenti del corso di provenienza, ricevuta la domanda di passaggio, provvederà a inoltrare la documentazione relativa alla carriera dello studente alla Segreteria Studenti di Scienze. **N.B. UNA COPIA DELLA DOMANDA DI PASSAGGIO STAMPATA E CORREDATA DA COPIA DEL BOLLETTINO DI PAGAMENTO DEVE ESSERE PRESENTATA ALLA SEGRETERIA STUDENTI DI SCIENZE** 

**ENTRO LE DATE DI SCADENZA PER LE IMMATRICOLAZIONI PREVISTE NEL BANDO**.

# Ø **La consegna della copia della domanda di passaggio entro il termine indicato garantisce la**

#### **conferma del posto in graduatoria.**

Lo studente potrà successivamente regolarizzare l'iscrizione seguendo le istruzioni di seguito riportate.

Si può verificare lo stato del passaggio collegandosi on-line al sito Delphi, con le credenziali d'accesso. Quando si potrà visualizzare "Clicca qui per completare l'iscrizione" si potrà provvedere alla regolarizzazione dell'iscrizione presso il Corso di laurea prescelto.

Per completare la fase di iscrizione collegarsi al sito dei Servizi on-line: http://delphi.uniroma2.it/; Selezionare Area Studenti, Riquadro 3, "Iscrizione agli anni successivi al primo" procedere con l'iscrizione per l'anno accademico 2020/2021.

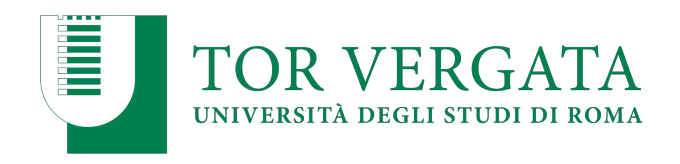

Successivamente occorrerà presentarsi allo sportello della Segreteria Studenti di Scienze con il libretto universitario del vecchio corso per l'applicazione dell'etichetta con l'indicazione del nuovo corso.

**AVVISO:** Visto il perdurare della necessità di fronteggiare l'attuale stato di emergenza epidemiologica, l'Ufficio Segreteria Studenti dell'Area di Scienze, in questo periodo, continua ad operare senza ricevimento in presenza ma esclusivamente tramite telefono ed email. Per tale motivo la documentazione di cui sopra potrà essere inoltrata per posta elettronica all'Ufficio Segreteria Studenti Area di Scienze, al seguente indirizzo email: segreteriastudenti@scienze.uniroma2.it , secondo le indicazioni di seguito riportate:

- le documentazioni che richiedono firma e data dovranno prima essere sottoscritte e datate e successivamente scannerizzate e allegate
- allegare copia di un valido documento di riconoscimento
- indicare nell'email di trasmissione: nome, cognome, matricola/codice fiscale, corso di laurea, recapiti telefono/email e motivo della richiesta.

**Documentazioni incomplete o che non riportino i requisiti sopra indicati non verranno prese in considerazione e saranno quindi nulle.**

Roma, 14/10/2020

Responsabile Segreteria Studenti Scienze F.to Dott.ssa Antonella Mariucci